# **PREMIERS PAS SUR L'ESPACE NUMÉRIQUE DE TRAVAIL**

PARENTS RESPONSABLES LÉGAUX **SKOLENGO** 

## **Se connecter pour la première fois**

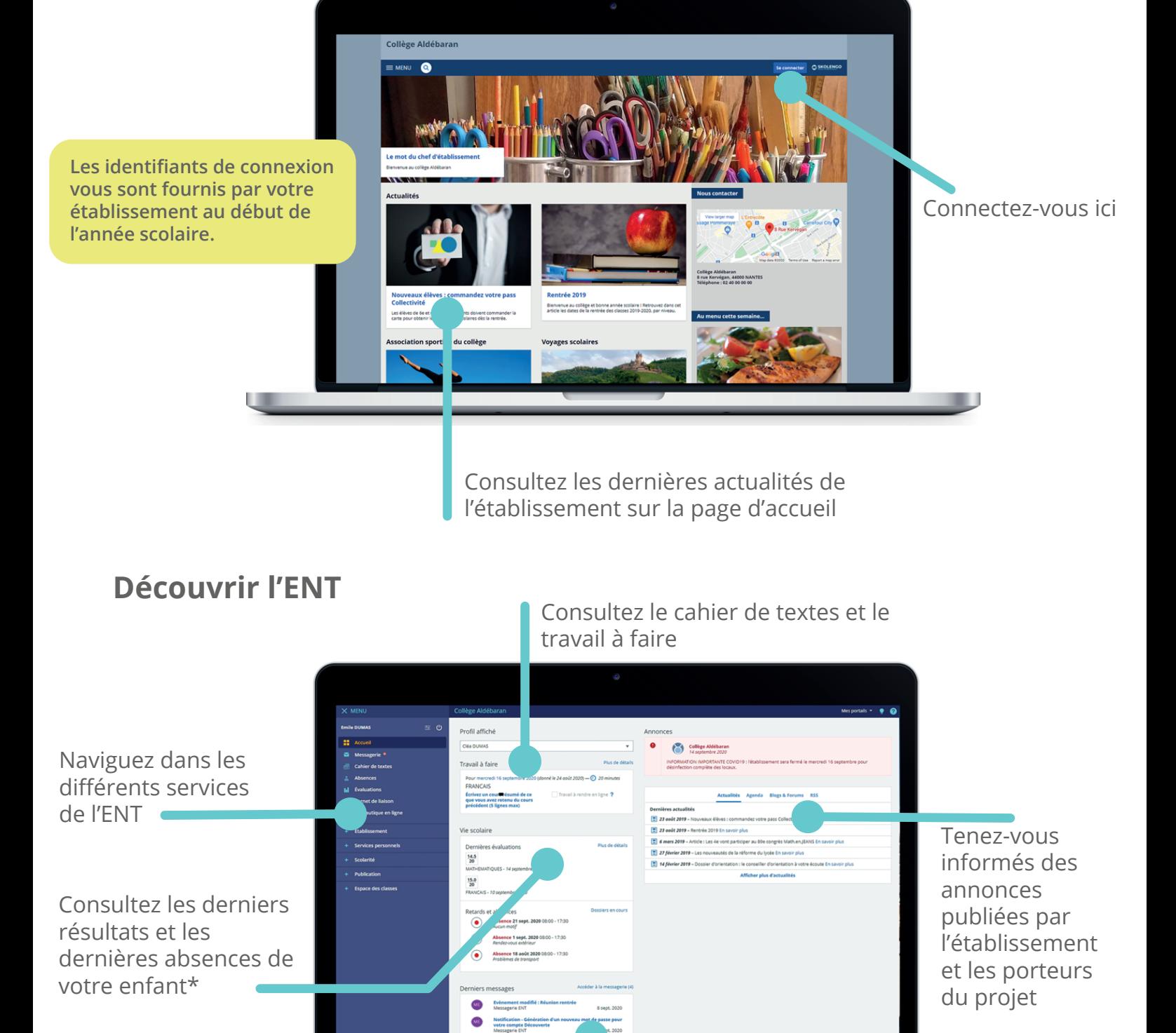

Consultez vos messages et échangez avec les enseignants

*\* Sous réserve de la compatibilité de la solution de vie scolaire de l'établissement avec l'ENT*

#### **SKOLENGO**

## **PREMIERS PAS SUR L'ESPACE NUMÉRIQUE DE TRAVAIL**

RESPONSABLES LÉGAUX

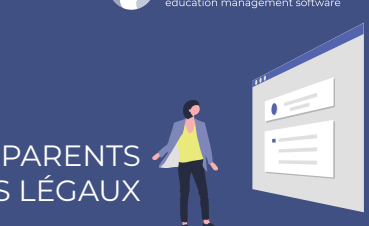

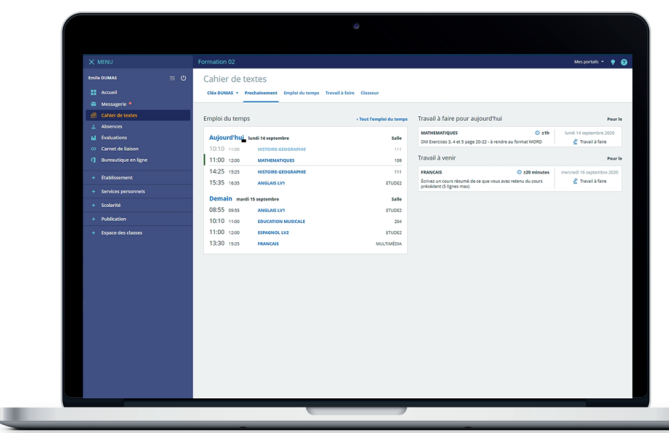

## **Consulter le cahier de textes**

Consultez le **cahier de textes** de votre enfant ainsi que son travail à faire au quotidien.

Les changements d'**Emploi du temps** sont visibles directement dans l'ENT.

## **Voir les notes et les absences**

Grâce au module **Évaluations**, vous pouvez consulter les résultats de votre enfant au jour le jour, ainsi que ses relevés d'évaluations et ses bulletins.\*

Avec le module **Absences,** retrouvez le récapitulatif de tous les retards et absences de votre enfant.\*

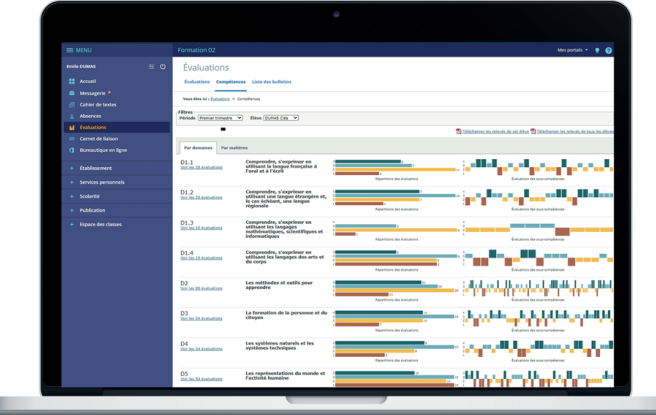

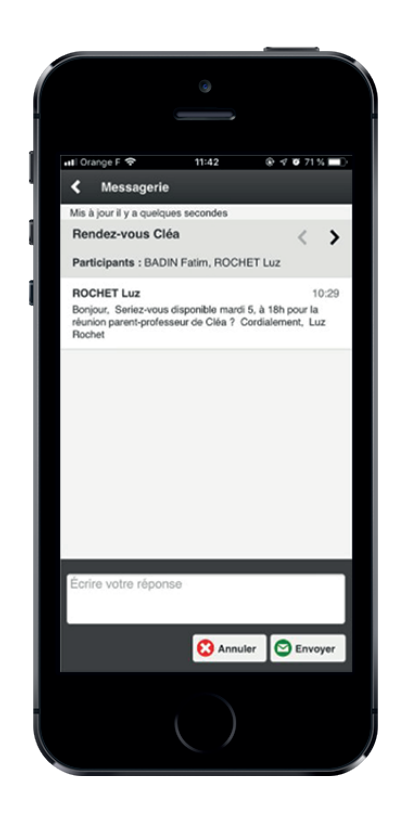

## **Contactez les enseignants et la direction**

Communiquez avec les enseignants et l'équipe administrative de l'établissement, grâce à la **messagerie** sécurisée de l'ENT.

**All Control** 

#### **Besoin d'aide ?**

Accédez à Skolengo Academy, l'aide en ligne réservée aux utilisateurs, directement depuis votre ENT en cliquant sur le «?» en haut à droite de l'interface.

#### **Skolengo Academy**

*\* Sous réserve de la compatibilité de la solution de vie scolaire de l'établissement avec l'ENT*